**Carole Rush 1**

## **Name: Date:**

**Year 2 Lesson 6-Panda2 2.0**

*Resources – Scratch 2 application; Y2L6 Panda2 folder, which contains Y2L6 Panda2 Help Tutorial PR (hardcopy). It can be used for pupil evidence inside their Computing folder; pencil, to tick off each task on the Y2L6 Panda2 Help Tutorial PR, pupil videos (directed by the teacher). Tasks 1-4 for independent learning or odd numbered Tasks for Partner no 1 and even numbered Tasks for Partner no 2. A whiteboard/projector (to show videos Task 1-4 and for the teacher demonstration of the Scratch application) Vocabulary- Computing - Stage, Script Area, Thumbnail, sprite, duplicate stamp. Motion Palette- if on edge bounce, set rotation style left, move 10 steps, go to x: y, point in the direction 90, when green flag clicked; Control Palette forever, if then block Looks Palette - go to front, Sensing Palette: touching Geography – habitats and food source*

## **Lesson Objective-To find the magic biscuits part 2**

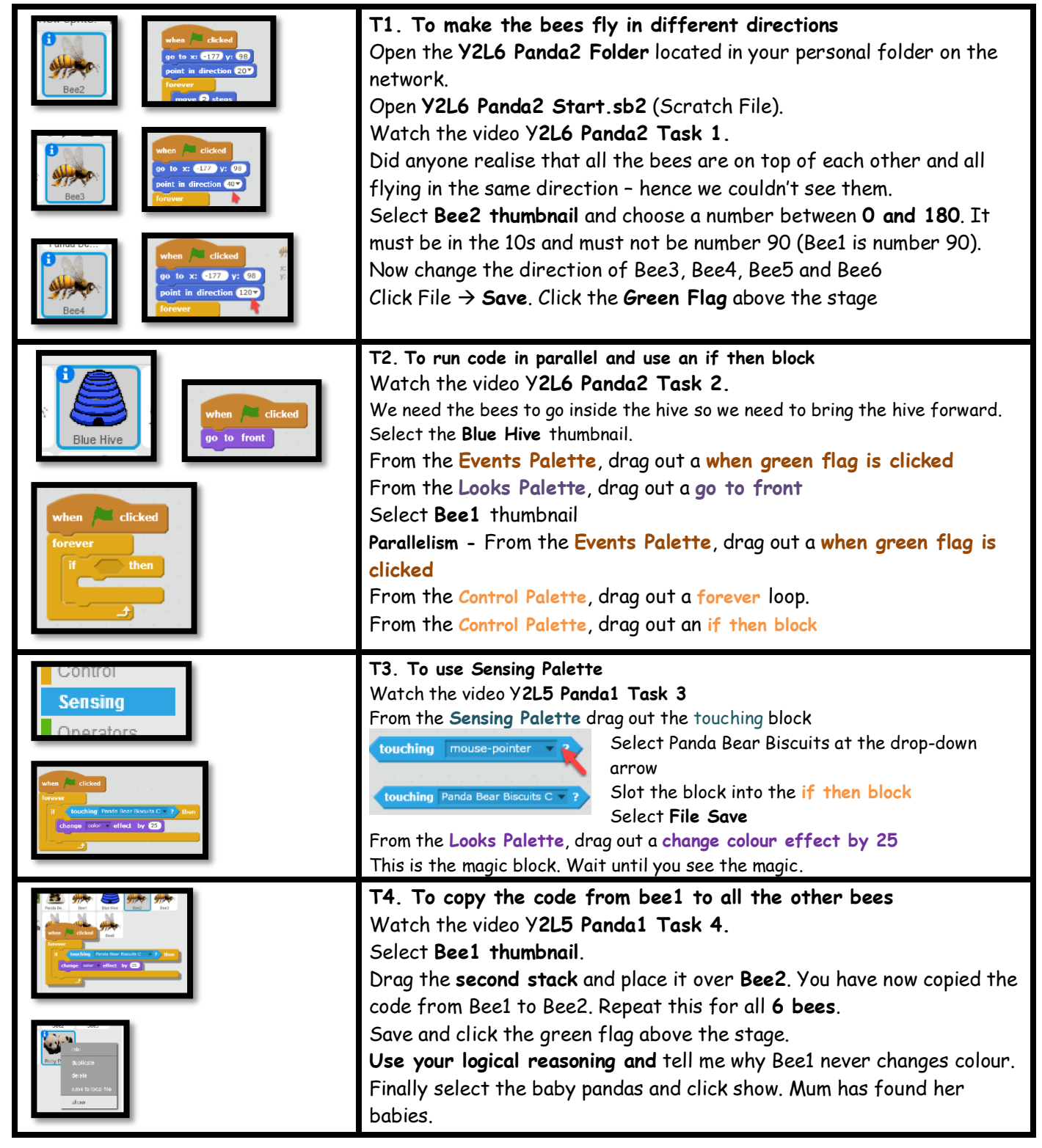

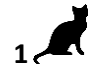